In order to track and control where a file is being shared it is advisable to share a link to the file, rather than directly emailing a copy to an external user.

1. Find the file you wish to share and right-click on it. You will see a "Share" option

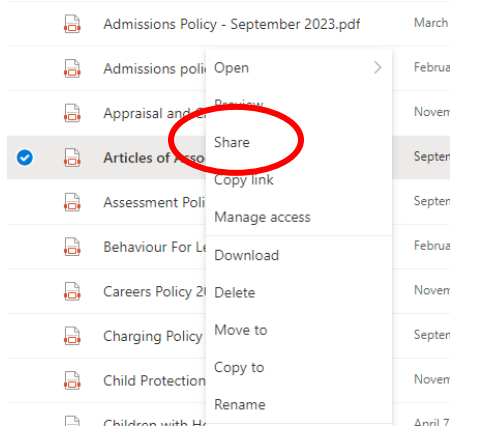

2. On the next window, go to the "Pencil" button: Share "Articles of Association.pdf"  $\times$ **Send link** Articles of A...ociation.pdf People you specify can view > (x2)  $\mathbb{X}^{\scriptscriptstyle\wedge}$ To: Name, group or email Message... . . . Send 3. Choose "Link Settings": Use "Anyone with this link", where you can Share "Articles of Association.pdf"  $\times$ expire the link after a certain time and **Link settings** block the file from being downloaded. Articles of A...ociation.pdf r? Learn more Who would you like this link to You will also need to set a password for Anyone with the link this file as an additional precaution. When Girls with the link  $\mathbf \Xi$ People in Sutton Co you click "Apply" you can then provide an  $\left(\mathbb{R}^2_0\right)$  People with existing access email address to send the link to. Specific people Other settings **N.B. DO NOT send the password on the**   $\chi$  Can view **same email!**

 $\bullet$ 

 $\ensuremath{\mathsf{Cancel}}$ 

 $\ominus$  Block download

## Other settings

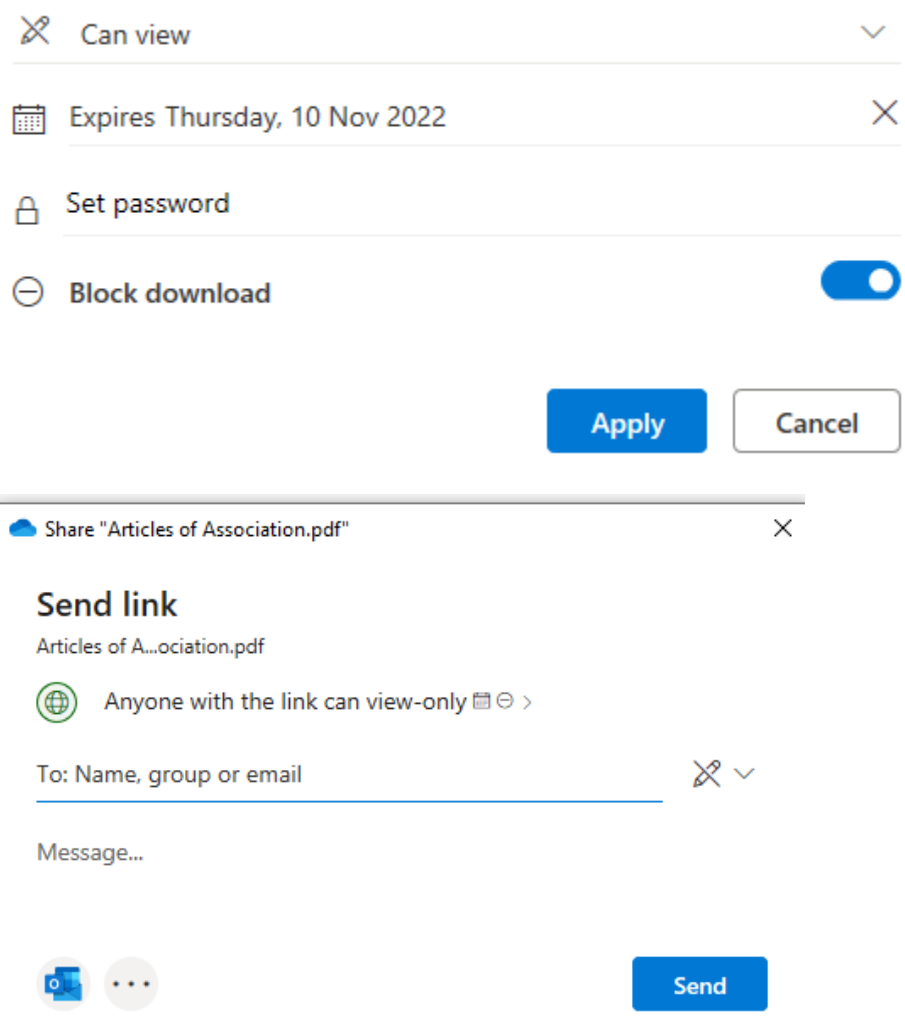